# Exercises in System Level Programming (SLP) – Summer Term 2024

## Exercise 9

#### Maximilian Ott

Lehrstuhl für Informatik 4 Friedrich-Alexander-Universität Erlangen-Nürnberg

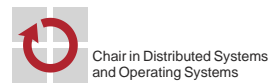

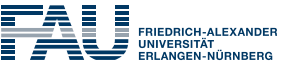

**FACULTY OF ENGINEERING** 

# Linux

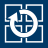

### ■ When computers were bigger than today:

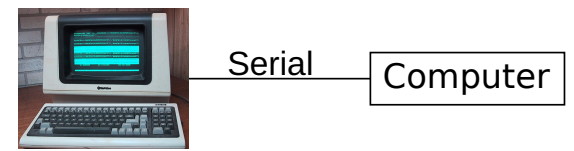

Televideo 925 (Public Domain: Wtshymanski @Wikipedia)

■ When the internet was really slow:

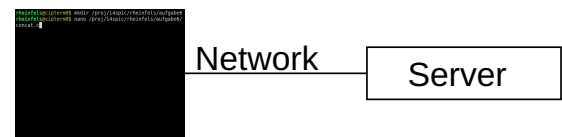

Colors, position jumps, etc. are indicated by special character sequences

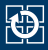

## ■ Three standard streams for in- and output

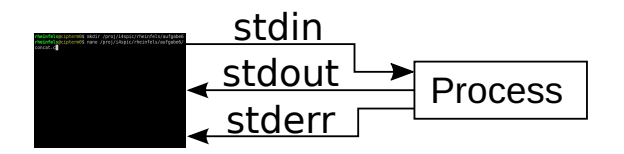

stdin Input stdout Output

stderr Error message

**Standard behaviour** 

- Inputs are received from the keyboard
- Outputs & error messages appear on the screen

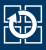

- Write st dout into a file
- 01 find . > directories.txt
	- Use stdout as stdin for other programs
- 01 cat directories.txt | grep tmp | wc -l
	- Advantage of stderr
		- $\Rightarrow$  Error messages are still displayed in the terminal
	- **Overview** 
		- > Write standard output stdout into file
		- >> Append standard output stdout to an existing file
		- 2> Write error messages stderr into a file
			- < Read stdin from a file
			- Use output of one command as input for another command

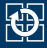

#### ■ Change directory with cd

```
01 # absolute path to the directory
02 cd /proj/i4spic/<login>/aufgabeX/
03
04 # relative path to the directory
05 cd aufgabe5/
06
o7 cd ~ # user directory ($HOME)
o8 cd .. # parent directory
```
#### ■ List directory contents with ls

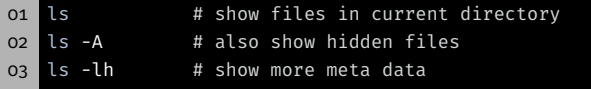

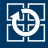

## ■ Copy file or directory with cp

```
01 # Copy file ampel.c from $HOME to the project directory
02 cp ~/ampel.c /proj/i4spic/xy42abcd/aufgabe5/ampel.c
03
04 # Copy directory aufgabe5/ from $HOME to the project directory
05 cp -r ~/aufgabe5/ /proj/i4spic/xy42abcd/
```
## (Permanently) Delete file or directory with rm (remove)

```
01 # Remove file test1.c inside the current directory
02 rm test1.c
03
04 # Remove subdirectory aufgabe1/ and all contained files
05 rm -r aufgabe1
```
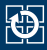

- With a signal: CTRL-C (can be ignored by the program)
- Using another console: killall concat terminates all programs with the name "concat"
- Using the same console:
	- CTRL-Z stops the currently running process
	- killall concat then terminates all programs with the name concat
		- ⇒ Programs of other users shall never be terminated
	- fg continues the stopped process
- If nothing else works: killall -9 concat

## SPiC IDE (Linux)

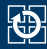

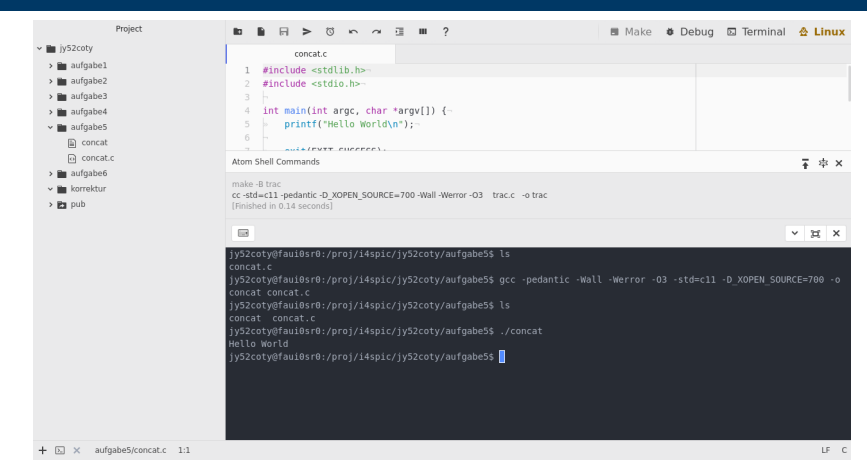

#### **Terminal:** opens a terminal and starts a shell

- efficient interaction with the system
- optionally full screen
- **Debug:** starts the debug mode
- Make: see next week 6 and the set of the set of the set of the set of the set of the set of the set of the set of the set of the set of the set of the set of the set of the set of the set of the set of the set of the se

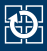

## ■ Compile program with GCC

01 gcc -pedantic -Wall -Werror -O3 -std=c11 -D\_XOPEN\_SOURCE=700 -o ↪ concat concat.c

gcc calls the compiler (GNU Compiler Collection) -pedantic activates warnings (different to the C standard) -Wall activates warnings (typical errors, e.g.:  $if(x = 7)$ ) -Werror makes warnings into errors -O3 activates optimizations (level 3) -std=c11 sets the used standard to C11 -D\_XOPEN\_SOURCE=700 adds certain POSIX extensions -o concat specifies the name of the output file (standard: a.out) concat.c ... file(s) that have to be compiled

Execute the program with  $./$  concat

All submitted assignments will be tested with these flags

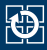

■ Compile the program with GCC (including debug symbols and without optimizations)

01 gcc -pedantic -Wall -Werror -O0 -std=c11 -D\_XOPEN\_SOURCE=700 -g - ↪ o concat concat.c

-O0 prevents the compiler from optimizing the program -g produces debug symbols in the executable file

### $\Rightarrow$  enables the debugger to create references to the source file

- Hint: Arrow key ↑ iterates over previous commands
- $\Rightarrow$  GCC command only has to be typed once

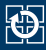

- Information about:
	- Memory leaks  $(malloc(3)/free(3))$
	- Invalid memory accesses
- Ideal for debugging segmentation faults (SIGSEGV)
- Calls:
	- valgrind ./concat
	- valgrind --leak-check=full --show-reachable=yes
		- ↪ --track-origins=yes ./concat
- The output is way more useful, if the analyzed binary was built with debug symbols

## Manual Pages

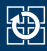

- Interface to the system reference manuals
- Divided into multiple sections
	- 1 Executable programs or shell commands
	- 2 System calls
	- 3 Library calls
	- 5 File formats and conventions (special data structures, etc.)
	- 7 Miscellaneous (e. g. terminal drivers, IP, …)
- man pages are usually cited with the appropriate section: printf(3)

```
01 # man [section] term
```
- 02 man 3 printf
	- Search for sections: man -f term
	- Search man pages for a keyword: man -k keyword

## Linux libc-API

\$

- Trimmed (nicer) version of the man pages
- Only provide an overview and not a full specification
- Can be called from inside the SPiC-IDE (Hilfe-button when inside the Linux mode)
- Can be found on the website

https://sys.cs.fau.de/lehre/ss24/slp/exercises/linux-libc-doc

- Our overview does not replace the man pages
- In the exam: Printed man pages!

Error Handling

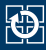

## **E** Errors can happen due to different reasons

- System resources are completely exhausted  $\Rightarrow$  malloc(3) fails
- Invalid user inputs (e. g. non existent files)
	- $\Rightarrow$  fopen(3) fails
- Temporary errors (e. g. unavailable server)
	- $\Rightarrow$  connect(2) fails

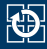

#### Good software:

- Detects the error
- Handles error appropriately
- Prints out a meaningful error message afterwards
- Can a program continue after an error occurred?

**Example 1:** Determining the hostname of an IP address to add both values to a log file

 $\Rightarrow$  Add IP address to the log, program can continue

Example 2: Opening a file, that has to be copied, fails

- ⇒ Error handling: Copying impossible, terminate program
- $\Rightarrow$  Or continue the copying process with the next file
- $\Rightarrow$  Decision has to be made by the software developer

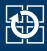

- $\blacksquare$  Frrors often occur in  $\blacksquare$  ibc functions
	- Can (usually) be detected by the return value (man page)
	- Checking for errors is essential
- Error causes are usually written to errno (global variable)
	- Can be included with errno.h
	- **Exercise** Frror codes are  $> 0$
	- Error codes for all possible errors (refer to errno(3))
- Only evaluate errno if an error was signaled
	- Functions are allowed to modify errno arbitrarily
		- ⇒ errno can also be modified if no error occurred

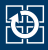

### Print error codes:

- perror(3): Output on stderr
- strerror(3): Convert into error message (string)

#### Example:

```
01 char *mem = malloc(...);
02
03 // Error case
04 if(NULL == mem) {
05 fprintf(stderr, "%s:%d: malloc failed with reason: %s\n",
06 __FILE__, __LINE__-5, strerror(errno));
07 //alternativ: perror("malloc");
08
09 exit(EXIT FAILURE);
10 }
```
## Extended Error Handling

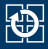

- Indicating an error via the return value is not always possible
- Return value FOF: Frror case or Fnd-Of-File

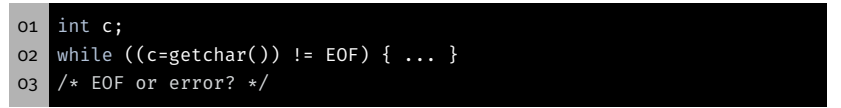

## Detection for I/O streams: ferror(3) bzw. feof(3)

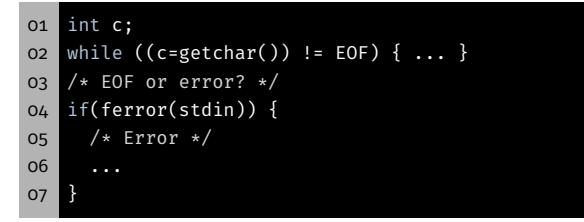

The Function main()

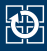

- Function main(): Entry point of a C program
- Signature depends on its usage:
	- AVR: Only one program
		- ⇒ void main(void)
	- Linux: Multiple programs
		- $\Rightarrow$  int main(void)
		- ⇒ int main(int argc, char \*argv[])
- **Parameters and return value used for communication**

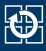

- Command line arguments: Parameters for the program
- $\blacksquare$  main() receives them as function parameters:
	- argc: Number of arguments
	- argv: Array of pointers to the arguments
	- ⇒ Array of strings
- **First argument: program name**

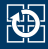

```
01 #include <stdio.h>
02 #include <stdlib.h>
03
04 int main(int argc, char *argv[]) {
05 for(int i = 0; i < argc; ++i) {
06 printf("argv[%d]: %s\n", i, argv[i]);
07 }
08
09 return EXIT SUCCESS;
10 }
```

```
01 $ ./commandline
02 argv[0]: ./commandline
03 $ ./commandline Hello world
04 argv[0]: ./commandline
05 argv[1]: Hello
06 argv[2]: world
```
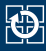

- Return status: Information for the caller
- Usual codes:
	- EXIT\_SUCCESS: Execution succeeded
	- EXIT\_FAILURE: Error occurred

## Return Status – Example

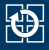

```
01 #include <stdio.h>
02 #include <stdlib.h>
03
04 int main(int argc, char *argv[]) {
05 if(argc == 1) {
06 fprintf(stderr, "No parameters given!\n");
07 return EXIT_FAILURE;
08 }
09
10 // [...]11
12 return EXIT SUCCESS;
13 }
```

```
01 $ ./exitcode
02 No parameters given!
03 $ echo $?
04 1
05 $ ./exitcode Hello world
06 $ echo $?
07 0
```
C Strings in Detail

- char: Single character (e.g. 'a')
- String: Array of chars (e.g. "Hello")
- C: Last char of a string:  $'\0'$ 
	- $\Rightarrow$  Memory requirement: strlen(s) + 1

```
oi char s[] = "World\n";
02 char c = s[0];
03 \mid c = s[4];04 char *s2 = s + 2;
05 c = s2[1];
```
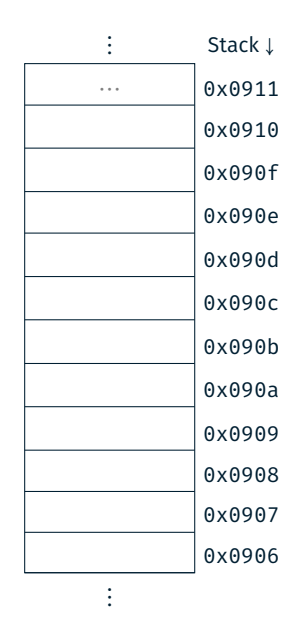

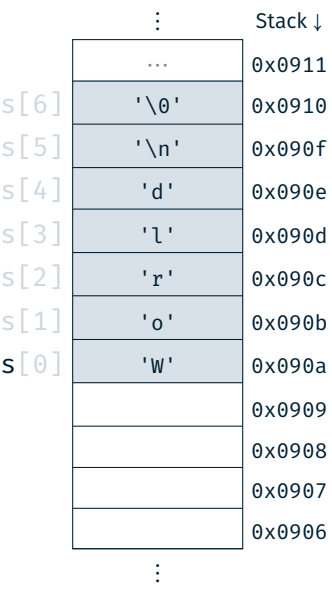

char: Single character (e. g. 'a')

- String: Array of chars (e. g. "Hello")
- C: Last char of a string:  $'\0'$ 
	- ⇒ Memory requirement: strlen(s) + 1

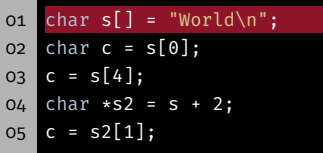

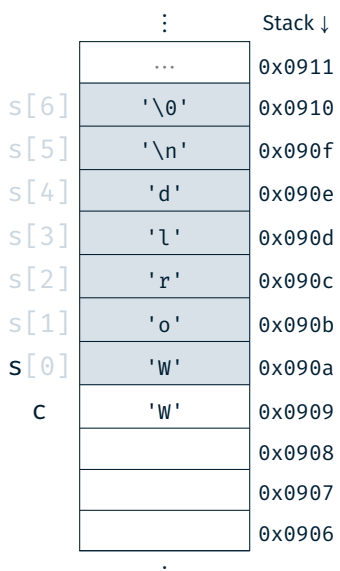

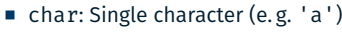

- String: Array of chars (e. g. "Hello")
- C: Last char of a string:  $'\0'$ 
	- ⇒ Memory requirement: strlen(s) + 1

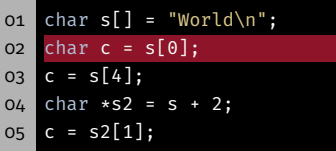

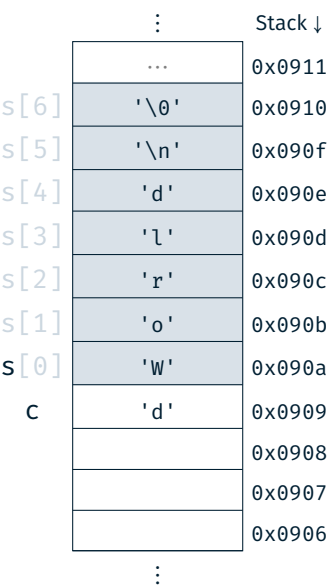

- char: Single character (e. g. 'a')
- String: Array of chars (e. g. "Hello")
- C: Last char of a string:  $'\0'$ 
	- ⇒ Memory requirement: strlen(s) + 1

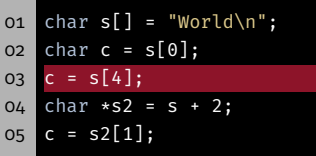

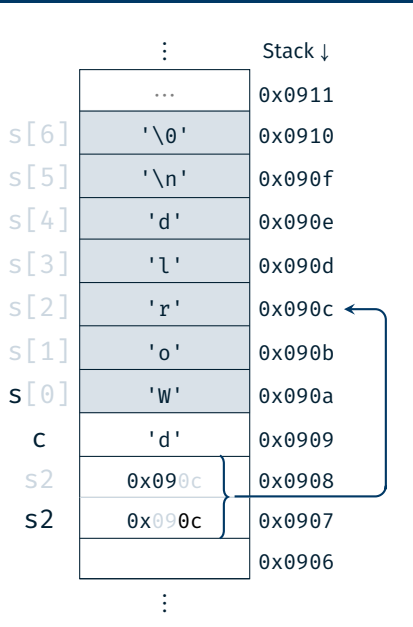

- char: Single character (e.g. 'a')
- String: Array of chars (e.g. "Hello")
- C: Last char of a string:  $'\0'$ 
	- $\Rightarrow$  Memory requirement: strlen(s) + 1

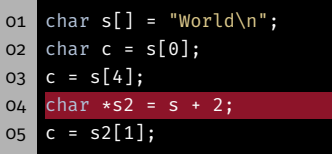

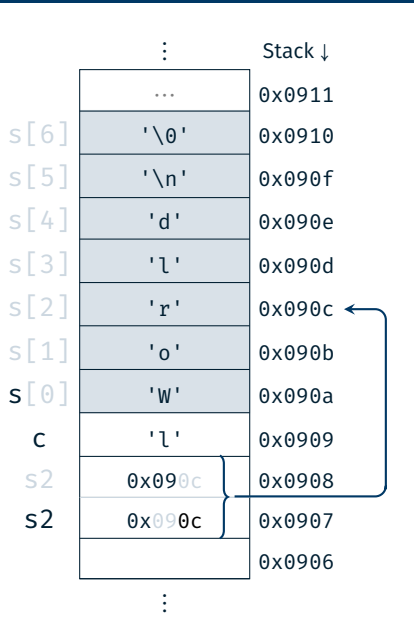

char: Single character (e. g. 'a')

- String: Array of chars (e. g. "Hello")
- C: Last char of a string:  $'\0'$ 
	- $\Rightarrow$  Memory requirement: strlen(s) + 1

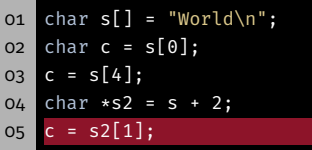

## String Functions

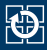

- size t strlen(const char  $*$ s)
	- Determine the length of a string s (without trailing NULL character)
- char \*strcpy(char \*dest, const char \*src)
	- Copy a string src into a buffer dest (including NULL character)
	- Caution: Buffer overflow ( $\Rightarrow$  strncpy(3))
- char \*strcat(char \*dest, const char \*src)
	- Concatenate a string src after an existing string inside the buffer dest (including NULL character)
	- Caution: Buffer overflow ( $\Rightarrow$  strncat(3))
- Documentation:  $strip(3)$ ,  $strong(3)$ ,  $strcat(3)$

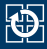

```
01 #include <stdio.h>
02 #include <stdlib.h>
03 #include <string.h>
04
05 int main(void) {
06 const char *hello = "Hello";
07 const char *spic = "SPiC";
08
09 char altered_string[11]; // Space for "Hello SPiC"
10
11 strcpy(altered string, hello); // "Hello"
12 strcat(altered string, " "); \frac{1}{2} "Hello "
13 strcat(altered string, spic); // "Hello SPiC"
14 strlen(altered string); // -> 1015
16 return EXIT SUCCESS;
17 }
```
Assignment: concat

## Assignment: concat

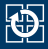

- Concatenate the passed command line arguments into a single string and output of this string
- **Procedure:** 
	- determine the required length
	- allocate the buffer dynamically
	- fill the buffer step by step
	- output the string on stdout
	- free the dynamically allocated buffer
- Re-implement the string library functions (from  $string.h$ ):
- Important: identical behaviour (even in case of an error)

```
o1 size t str len(const char *s)
02 char *str cpy(char *dest, const char *src)
```
03 char \*str\_cat(char \*dest, const char \*src)

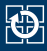

- $\blacksquare$  malloc(3) allocates memory on the heap
	- reserves a minimum of size bytes of memory
	- returns a pointer to the start of the allocated memory
	- can potentially return an error
- $\blacksquare$  free(3) frees the allocated memory again

```
oi char* s = (char *) malloc(...);
02 if(s == NULL) {
03 perror("malloc");
04 exit(EXIT FAILURE);
05 }
06
07 // [...]08
09 free(s);
```
Hands-on: Buffer Overflow

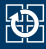

## Program secured with a password

- # Usage: ./print\_exam <password> ./print\_exam spic Correct Password
- Printing exam...

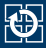

#### **Program secured with a password**

o1 # Usage: ./print exam <password> 02 ./print exam spic Correct Password Printing exam...

#### ■ Unchecked user inputs  $\Rightarrow$  buffer overflow

```
01 long check_password(const char *password) {
02 char buff[8];
03 long pass = 0;\Omega05 strcpy(buff, password);
06 if(strcmp(buff, "spic") == 0) {
07 pass = 1;
08 }
09 return pass;
10 }
```
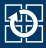

#### **Program secured with a password**

o1 # Usage: ./print exam <password> 02 ./print exam spic Correct Password Printing exam...

#### ■ Unchecked user inputs  $\Rightarrow$  buffer overflow

```
01 long check_password(const char *password) {
02 char buff[8];
03 long pass = 0;04
05 strcpy(buff, password);
06 if(strcmp(buff, "spic") == 0) {
07 pass = 1;
08 }
09 return pass;
10 }
```
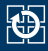

```
01 long check_password(const char *password) {
02 char buff[8];
03 long pass = 0;04
05 strcpy(buff, password);
06 if(strcmp(buff, "spic") == 0) {
07 pass = 1;
08 \frac{1}{2}09 return pass;
10 }
```
- **Possible solutions** 
	- Check the user input
	- Allocate the buffer dynamically
	- Use of secure library functions  $\Rightarrow$  z.B. strncpy(3)

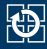

```
01 long pass = 0;02 char buff[8];
03 strcpy(buff, password);
04
05 if(strcmp(buff,
"spic
")) {
06 printf(
"Wrong Pass.\
n
");
07
   } else
{
08 printf(
"Correct Pass.\
n
");
09 pass = 1;
10
   }
11
12 return pass;
13
```
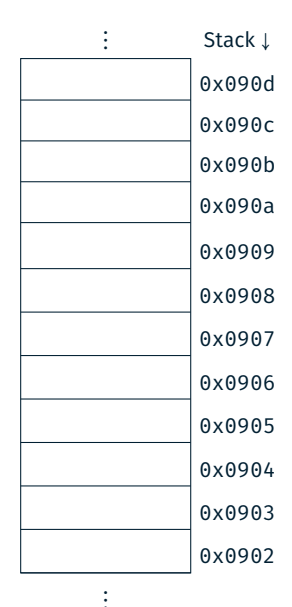

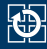

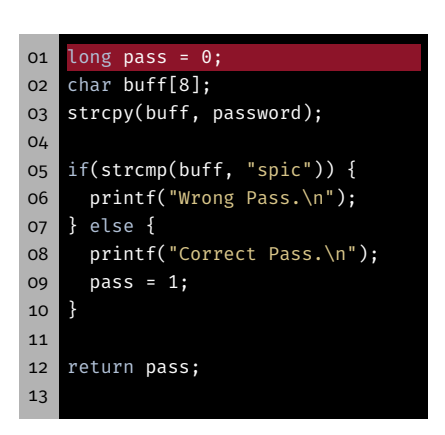

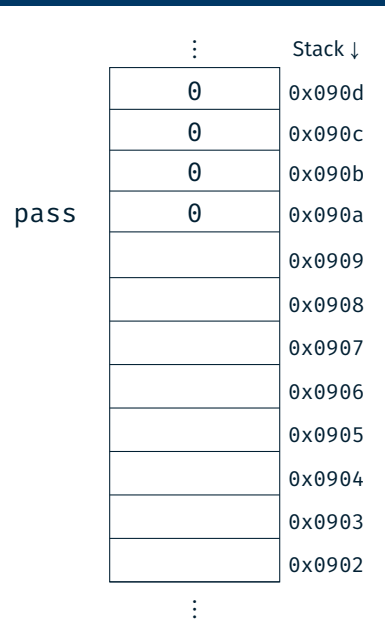

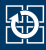

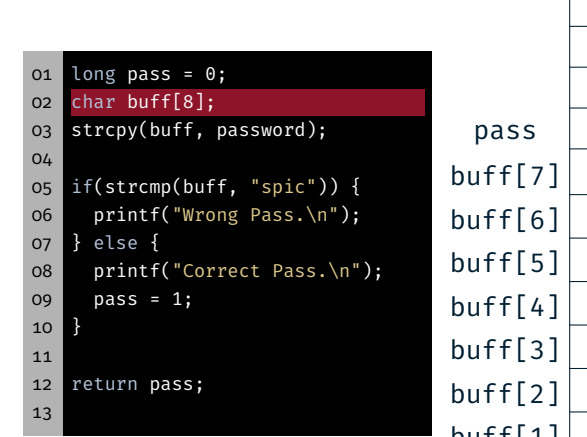

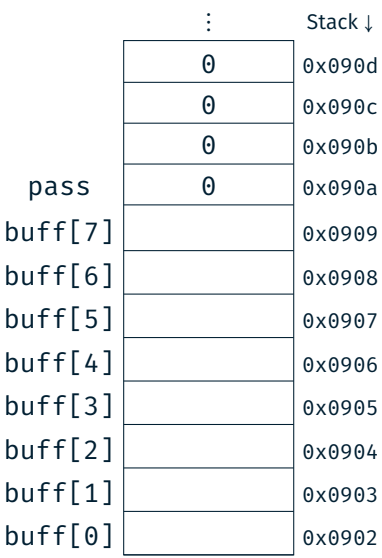

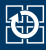

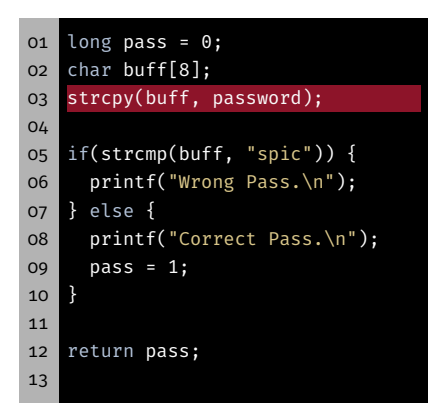

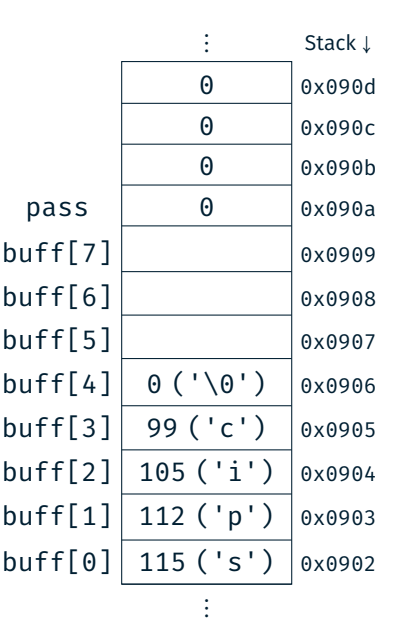

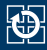

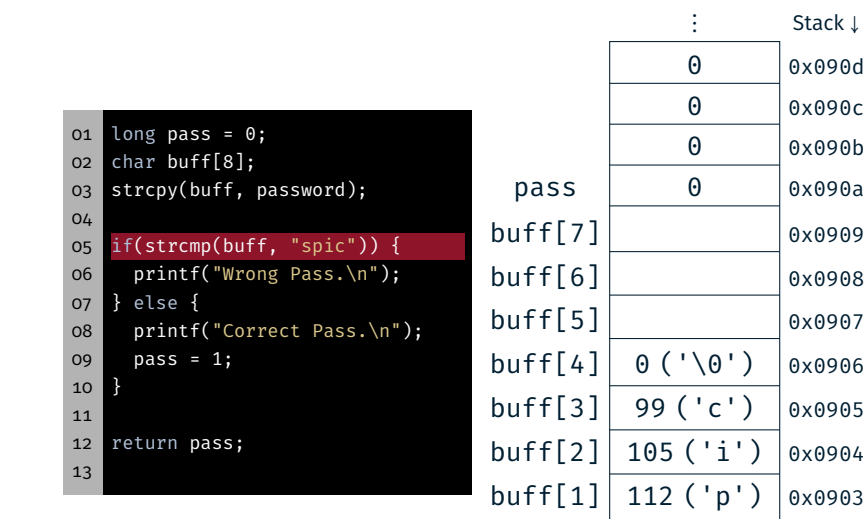

 $buff[0] | 115 ('s') | 0x0902$ 

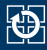

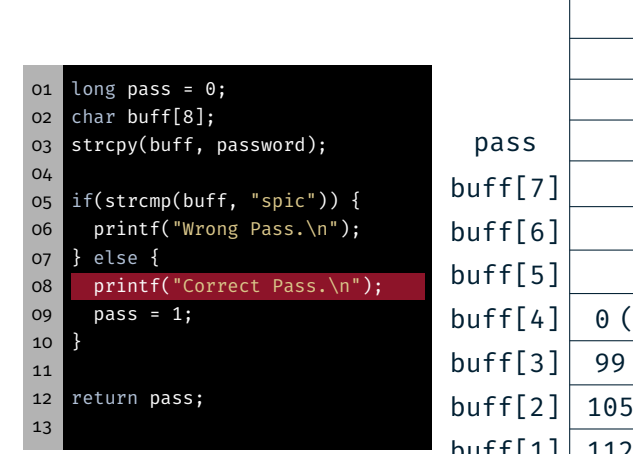

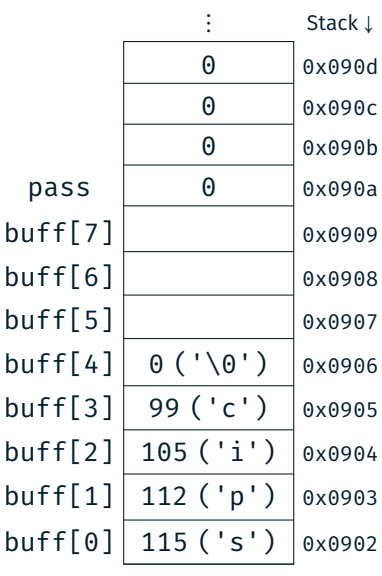

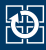

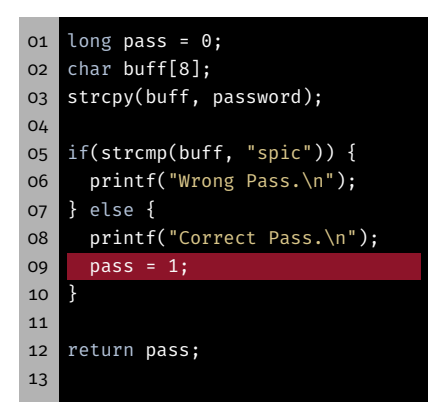

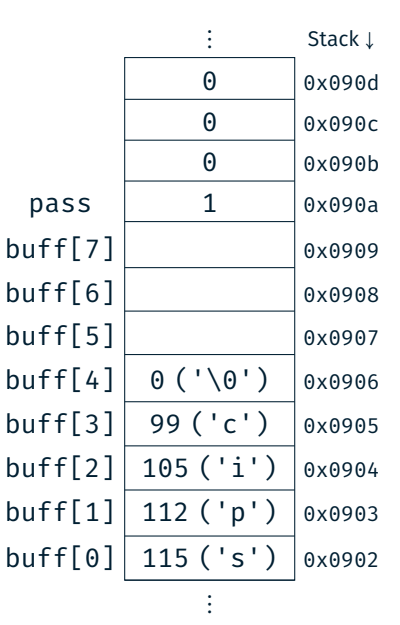

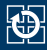

```
01 long pass = 0;
02 char buff[8];
03 strcpy(buff, password);
04
05 if(strcmp(buff, "spic")) {
06 printf("Wrong Pass.\n");
07 } else {
08 printf("Correct Pass.\n");
09 pass = 1:
1011
12 return pass; // pass = 113 // --> true
```
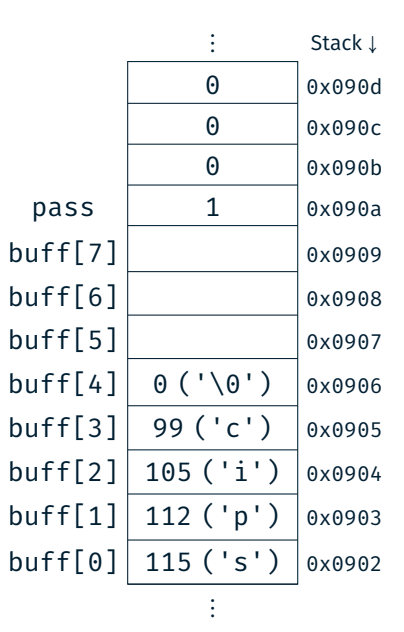

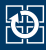

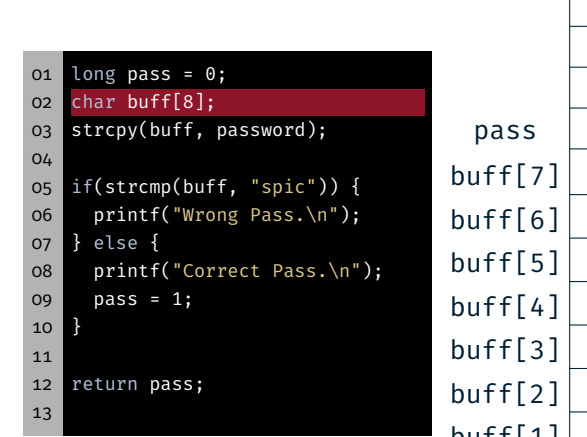

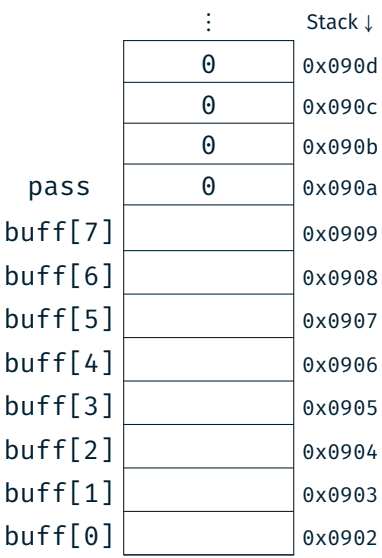

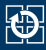

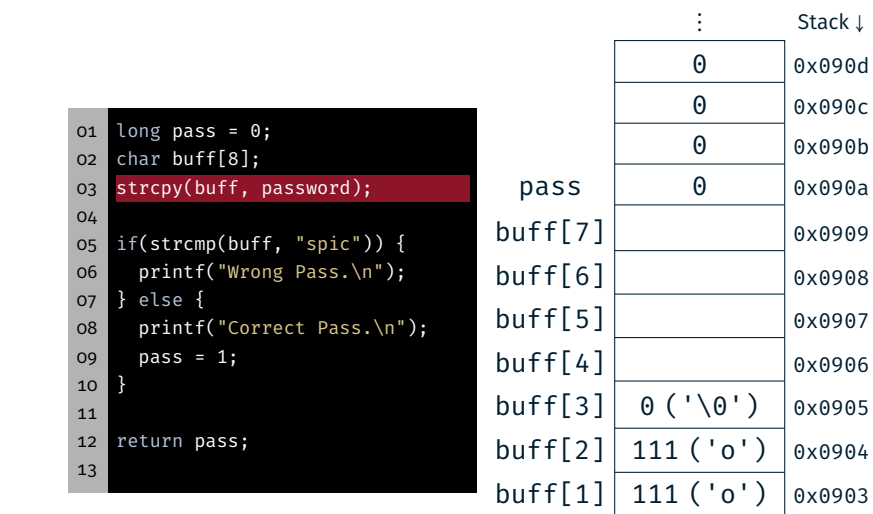

 $buff[0] | 102 ('f') | 0x0902$ ⋮

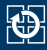

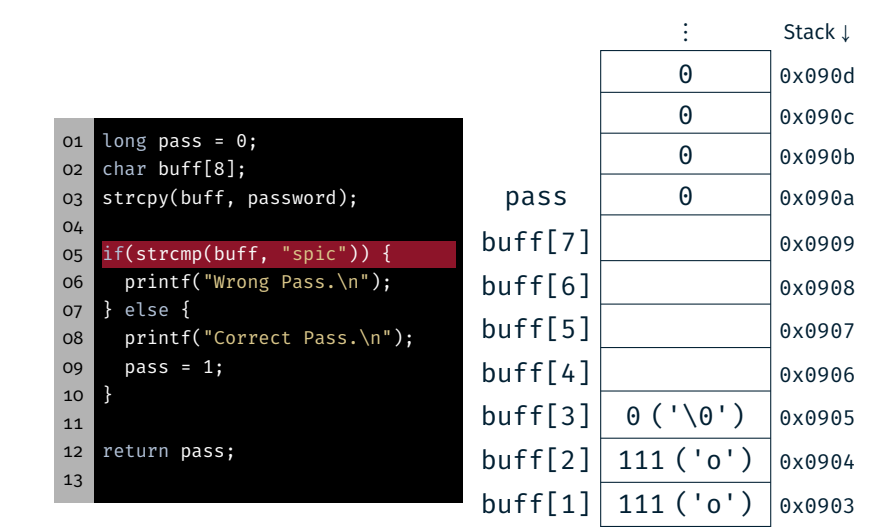

 $buff[0] | 102 ('f') | 0x0902$ ⋮

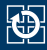

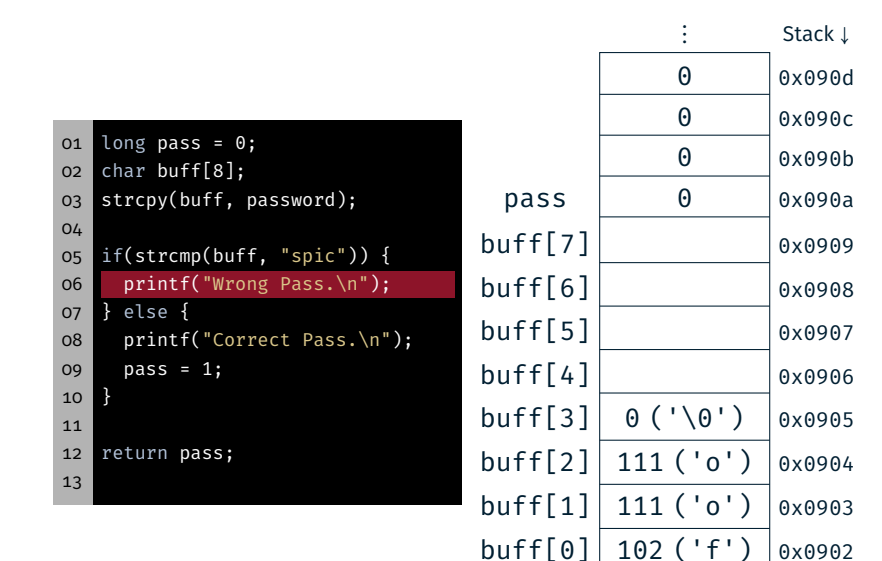

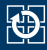

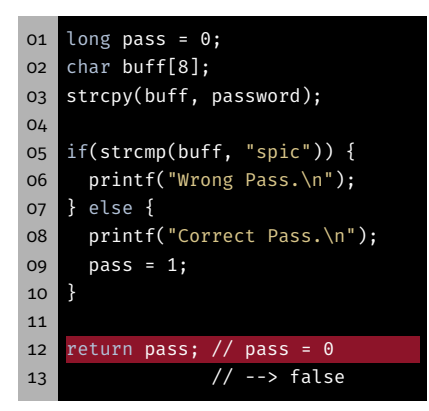

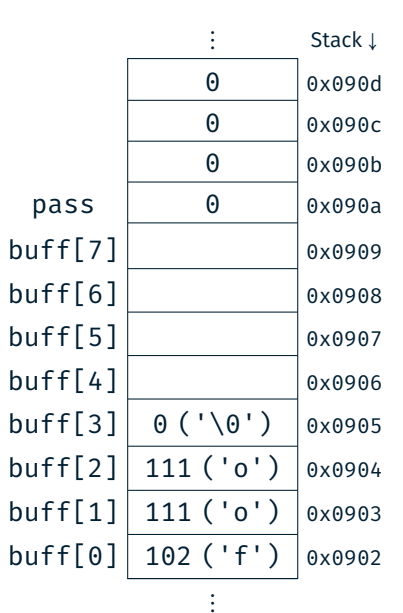

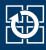

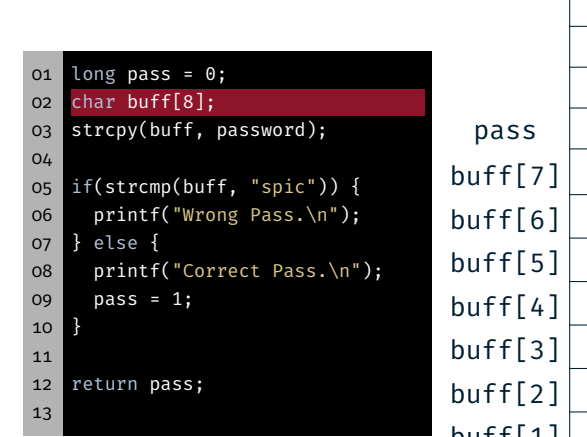

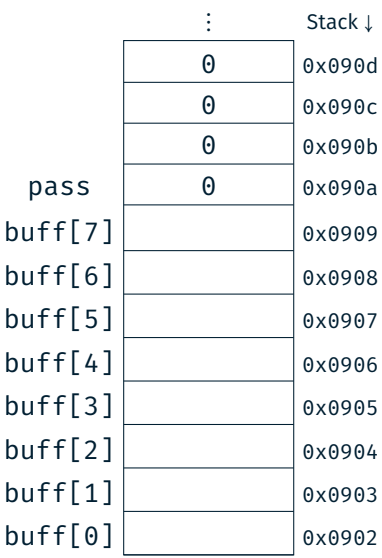

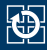

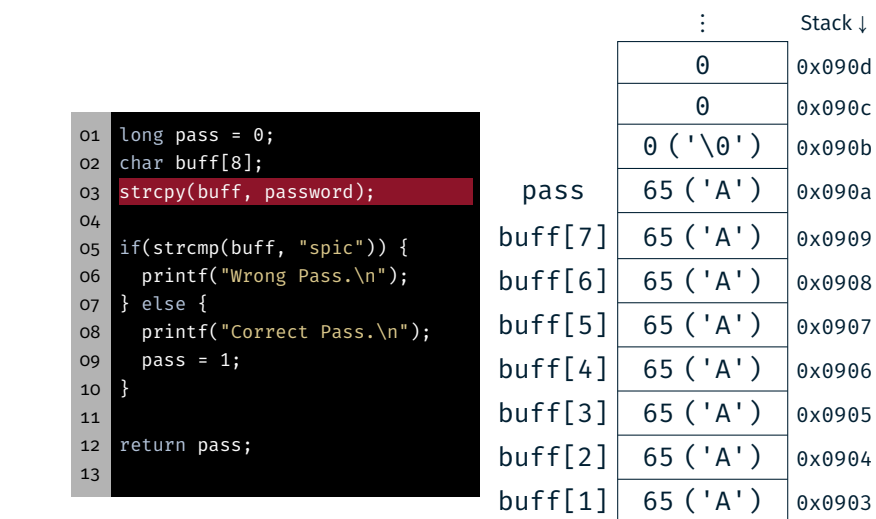

 $buff[0] | 65 ('A') | 0x0902$ 

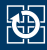

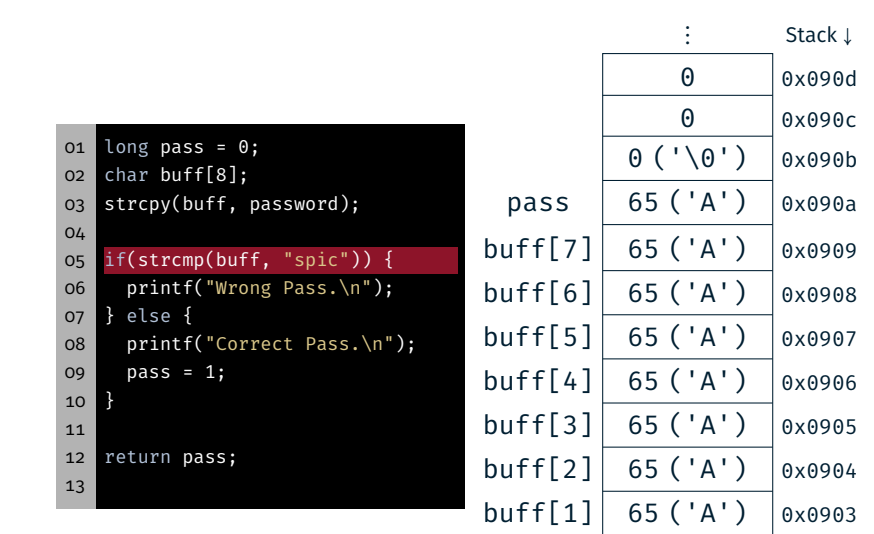

 $buff[0] | 65 ('A') | 0x0902$ 

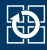

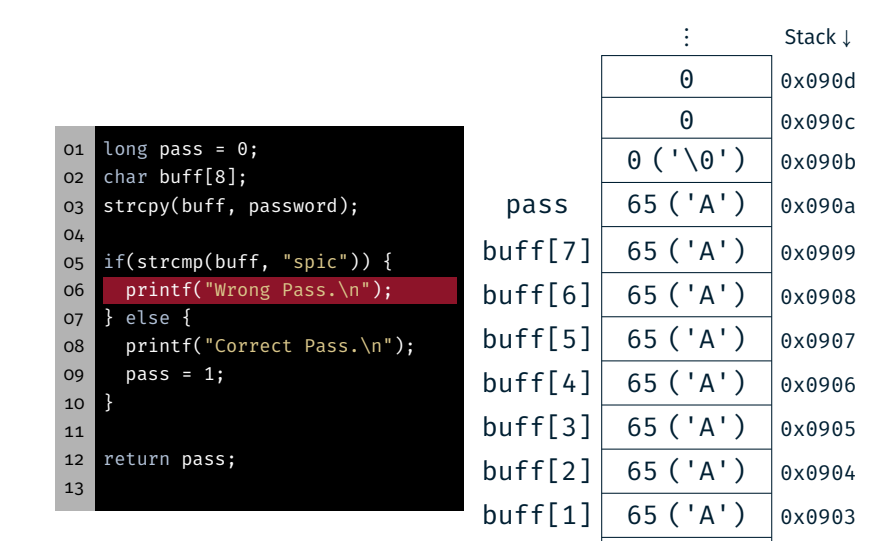

 $buff[0] | 65 ('A') | 0x0902$ 

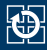

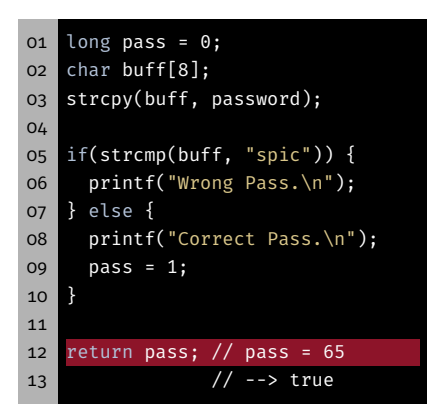

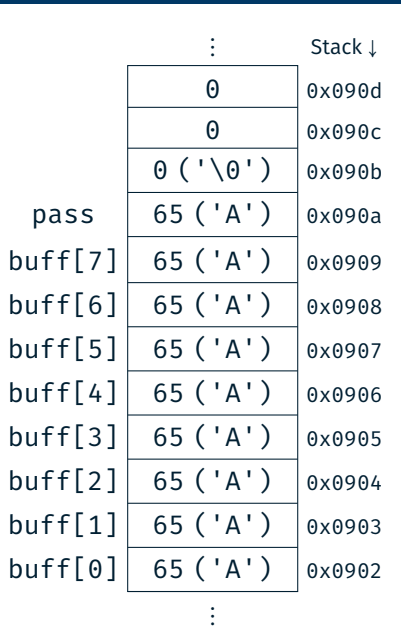

# Hands-on: Linux, GCC & Valgrind

Screencast: https://www.video.uni-erlangen.de/clip/id/18667

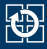

- *Only online!*
- Goals:
	- Use SPiC IDE for Linux
	- Compile program from the command line
	- Practice th use of valgrind